# FMB640 Dual SIM

 $\underline{\text{Main Page}} > \underline{\text{EOL Products}} > \underline{\text{FMB640}} > \underline{\text{FMB640 Manual}} > \underline{\text{FMB640 Dual SIM}}$ 

#### **Contents**

- 1 Introduction to Dual SIM Functionality
- 2 Dual SIM algorithm
- 3 Home Network

## **Introduction to Dual SIM Functionality**

<u>FMB640</u> is able to operate in DUAL SIM switching mode to minimize the bill accounts for GSM/GPRS services.

SIM1 card has a higher priority than SIM2. For one SIM card using it must be placed in the SIM1 slot for FMB640 to switch minimum times. (SIM1 SLOT is closer to PCB, SIM2 SLOT is the upper one). If a SIM card is inserted into SIM 2 slot and 1 SIM operator list mode is used, FMB640 will work normally, but there will be more switching activities. In addition, APN settings in GPRS should be entered for SIM 1 and SIM 2 to avoid not sending records over GPRS.

SIM 1 and SIM 2 APN settings are set in the GPRS tab (Figure). Information about APN and authentication type should be provided by your GSM operator.

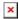

### **Dual SIM algorithm**

Two SIM cards use algorithm is shown in the diagram below:

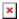

#### **Home Network**

<u>FMB640</u> gets possible operator codes list from the network and compares them with the operator codes inserted in the Home profile's list. At first, it tries to connect to SIM 1 Home Operator, if the operator is unreachable; the device switches to the SIM 2 slot and tries to connect to the SIM 2 Home Operator. When the connection procedure is successful, FMB640 stays connected to the available home operator using the SIM card, which was inserted for and works according to the Home profile parameter settings. If none of the Home operators could be connected with, FMB640 switches to the SIM 1 card tries to connect to its roaming operators from SIM 1 Roaming profile.